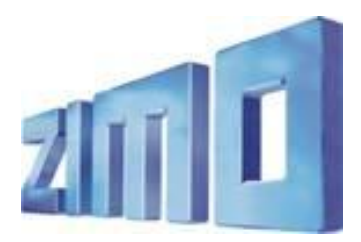

*Newsletter - APRIL 2011*

ANMELDUNG zum ZIMO Newsletter per Email: au[f www.zimo.at](http://www.zimo.at/) !

ZIMO ELEKTRONIK, Schönbrunner Straße 188, A - 1120 Wien Tel. 0043 (1) 8131007-0 [www.zimo.at](http://www.zimo.at/)*ENGLISH VERISON FOLLOWING*

# *M X 3 2 und M X 3 2 Z L*

Die Auslieferung der

#### *Fahrpulte MX32*

haben gegen Ende des Jahres 2010 begonnen; sie werden als Ergänzung zu bestehenden Systemen, mit einem Basisgerät der MX1-Serie im Zentrum eingesetzt bzw. zusammen mit Basisgeräten MX1EC ausgeliefert.

Die Nachproduktion der "alten" Basisgeräte ist ausgelaufen; die neuen Basisgerät MX10 brauchen noch einige Monate Vorbereitung.

In der Zwischenzeit gibt es (ca. ab Juni 2011 erhältlich) das

#### *"Zentral-Fahrpult MX32ZL"*

also Fahrpulte mit eingebauter Digitalzentrale, nach dem Vorbild des MX31ZL (aus dem Jahr 2007). Es handelt sich dabei an sich um ein komplettes Digitalsystem mit folgenden Eckdaten:

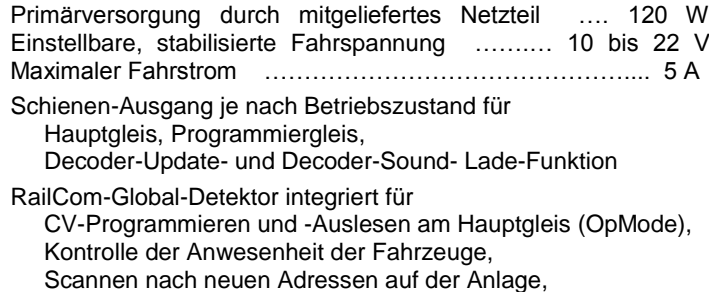

- Übernahme der Lok-Konfiguration aus Decoder-Speicher, Anzeige der Echt-Geschwindigkeit am Tacho,
- … und zukünftige RailCom-Leistungsmerkmale.
- USB-Host-Interface für USB-Sticks zum Software-Update des Gerätes selbst, Nachladen von Daten (Bilder, Sprachen, …), Decoder-Update und Decoder-Sound-Laden.
- USB-Client-Interface zur Verbindung mit dem Computer.
- ZigBee-Funkmodul (optional) eingebaut zur Kommunikation mit Funk-Fahrpulten MX32FU.
- Das "Zentral-Fahrpult" MX32ZL vereint also in einem Produkt:

*Digital-System - Funk-Zentrale - Decoder-Update-Gerät*

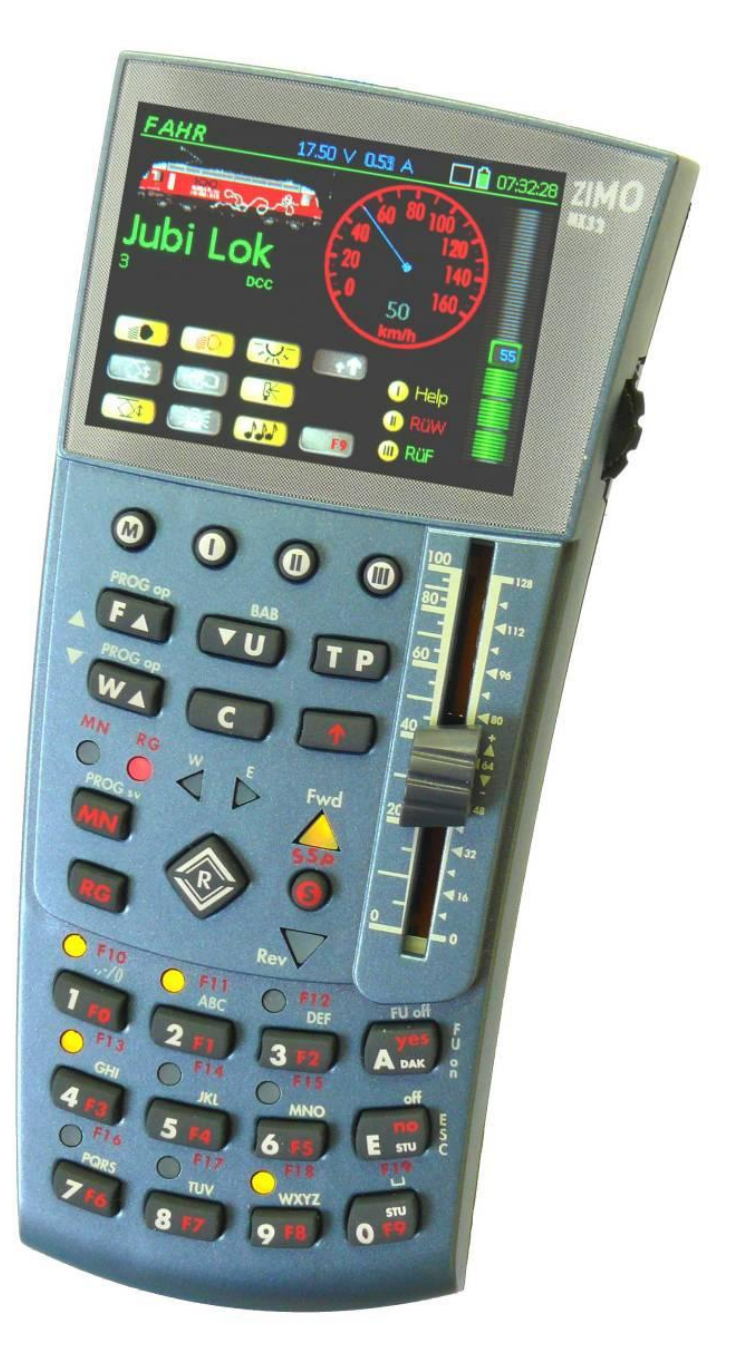

#### *MX32 und MX32ZL*

# *Betriebszustand FAHR*

Durch **Touch** auf die Flächen von Bild bzw. Name/Adresse kann zwischen verschiedenen **Bildschirm-Darstellungen** gewählt werden:

- mit/ohne Darstellung der Funktionstasten,

- mit großem oder kleinem Lok-Bild,

- oder ohne Bild und größerer Schrift,
- mit/ohne Darstellung des Tachos.

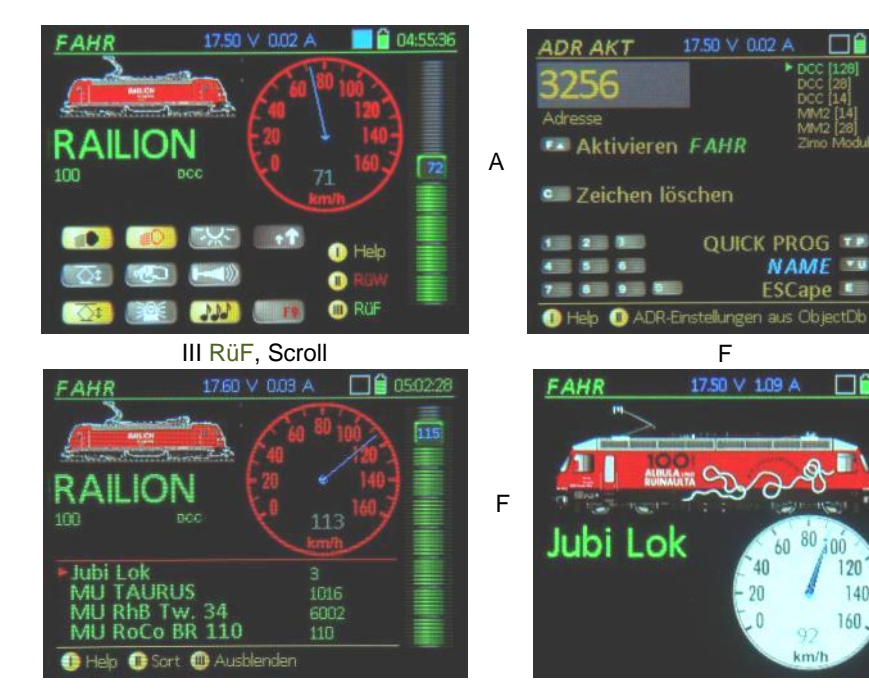

**Traktionsbetrieb** bedeutet das Führen eines Lokverbundes, deren Mitglieder in Bezug auf Geschwindigkeit, Richtung, MN-, und Rangier-Funktion gemeinsam gesteuert werden. Eine solche Traktion wird begründet, durch die

T-Taste → Zuordnen eines Fahrzeugs aus dem Rückholspeicher oder aus der Objekt-Datenbank zu einer Traktion, oder auch Entfernen aus der Traktion.

Im Traktionsbetrieb kann mit der T-Taste zwischen den Mitgliedern gewechselt werden, um die weiterhin getrennten Funktionstasten zu betätigen.

Eine Traktion kann einen eigenen Namen erhalten, und damit ein eigenes Objekt bilden, sowie mit eigenem Bild dargestellt werden.

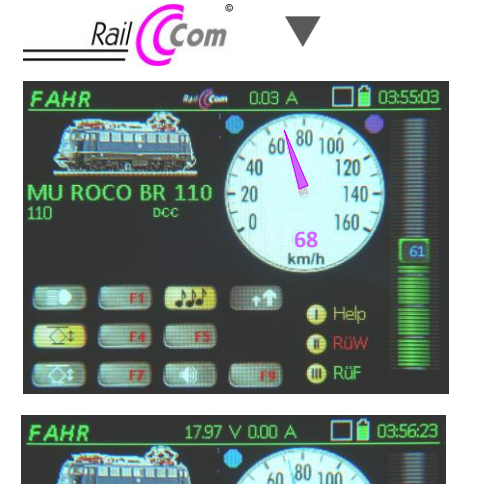

Mit Hilfe von RailCom wird am Tacho

**ADR NAME** 17.50 V 0.02 A

**F** Aktivieren FAHR **c** Zeichen löschen

3256

FZ BILD

**ESCape** 

**NAME DOM:** 

ren aus ChiectDh

**ESCape** 

□■ 07:34:30

160

**RE** 

(rok

Name für Adresse

**EZO MBC DEE** 

**TUV MONTZ** 

Hol

**UKE** PINC

die "echte", im Decoder gemessene und rückgemeldete Geschwindigkeit angezeigt; der Tacho Zeiger erscheint in Magenta-Farbe als Kennzeichen.

Hinweis: Natürlich ist es Voraussetzung für jede RailCom-Rückmeldung, dass der Decoder RailCom-fähig ist, und dass RailCom eingeschaltet ist (CV # 29 Bit 3 = 1, und  $CV # 28 = 3$ ). Der Umfang der RailCom-Features ist jedoch nicht bei allen "RailComfähigen Decodern" gleich; beispielsweise ist die Geschwindigkeits-Rückmeldung in vielen (wahrscheinlich den meisten) Fällen noch nicht implementiert, teilweise Abhängig von der Software-Version. Diese Beschreibung gilt für aktuelle ZIMO Decoder.

Am Bildschirm des MX32ZL wird außerdem die Güte der Datenverbindung zwischen Zentrale und Decoder visualisiert: eine blaue Kugel (oberhalb des Tachos) leuchtet auf für jeden von der Zentrale abgesandten Befehl für diese Adresse; eine Magenta-farbige (violette) Kugel für jede empfangene RailCom-Empfangsquittung. Synchrones Blinken der Kugeln bedeutet also ausgezeichnete Kommunikation, weniger häufiges Magenta als Blau bedeutet Kommunikation mit zahlreichen Ausfällen; überhaupt keine Magenta-Kugeln (unteres Bild; nur blaue Kugel): Kontakt zur Lok verloren.

#### Jederzeit kann mit der

 $\bullet$  S-Taste  $\rightarrow$  ein "Schell-Stopp" für das aktive Fahrzeug eingeleitet werden, oder Systemzustände wie "Sammel-Stopp", "Schiene-Aus" aktiviert werden.

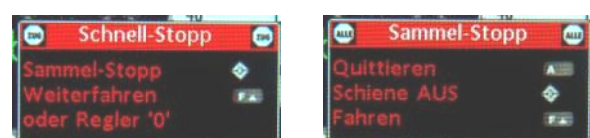

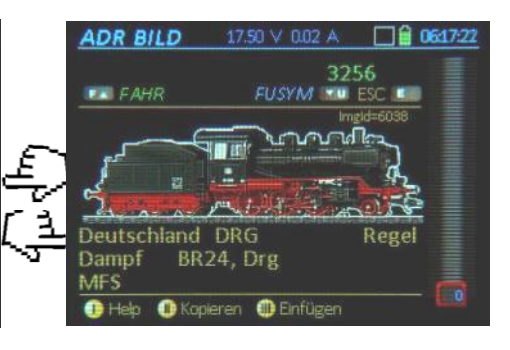

Der **Steuerungswechsel** zwischen mehreren Fahrzeugen geschieht auf verschiedenen Arten, durch:

- A-Taste Deaktivieren der aktuellen Adresse und Eintippen der **neuen Adresse**; falls gewünscht anschließend Eingabe eines Namens, Zuordnung eines Lok-Bildes, von Funktions-symbolen, eines Tachos, usw.
- Softkey III RüF → Einblenden des **Rückholspeichers**, Auswahl eines Fahrzeugs nach Name oder Adresse, Aktivieren durch
- F-Taste Aktivieren aus dem Rückholspeicher, oder aus **Objekt-Datenbank**, falls diese zuvor eingeblendet war ist.
- F-Taste und U-Taste  $\rightarrow$  Wechsel zwischen Fahrzeugen im Rückholspeicher, ohne diesen im Bild einzublenden.

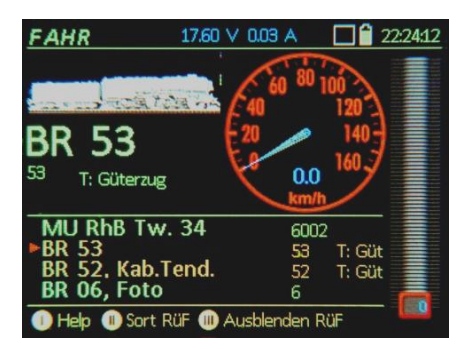

### *Einstellbildschirme ADR . . .*

Hier werden alle Einstellungen vorgenommen, die zum Betrieb eines Fahrzeugs (= einer Adresse) und zu dessen Repräsentation am Fahrpult dienen:

Vergabe eines Namens; Wahl eines Bildes aus der Lok-Bilder-Datenbank, Zuteilung von Funktions-Symbolen zu den Funktionen F0 … F28; Anpassung der Tacho-Anzeige an das betreffende Fahrzeug (Bestimmung des Tacho-Designs, Fahrstufe-Geschwindigkeitskurve).

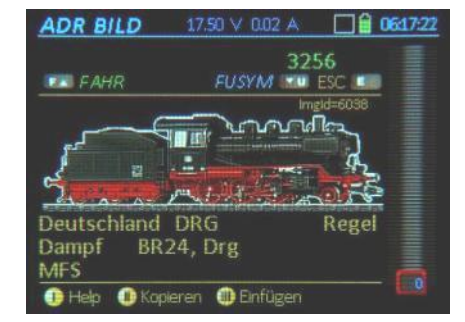

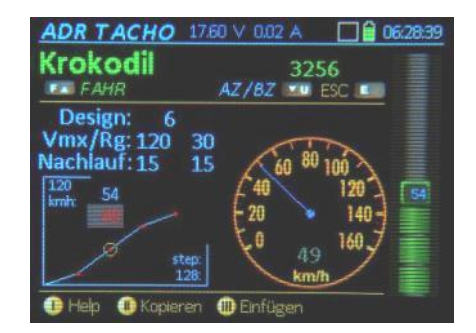

# *Adressieren / Programmieren: SERV PROG und OPMODE PROG*

#### Bei Eintritt in die Programmier-Prozedur

*SERV PROG* – am Programmiergleis **OPMODE PROG** – am Hauptgleis (auch "POM" genannt)

gelangt man zunächst in die Auswahl für die weitere Vorgangsweise (im Service-Mode ist das auch eine Sicherheitsabfrage gegen versehentliches Löschen).

**Identifizieren →** wichtige Daten des Decoders werden ausgelesen und angezeigt: Adresse, Hersteller, SW-Version, und Decoder-ID, gegebenenfalls Lade-Code = Berechtigung für Aufpreis-pflichtige Sound-Projekte.

**Adressieren →** hier kann entweder die Adresse ausgelesen werden (schneller als Identifizieren) oder eine neue Adresse eingeschrieben werden. Bestätigung durch ACK am Programmiergleis oder durch RailCom am Hauptgleis.

**CV-Programmieren →** Auslesen und Programmieren, die Bedeutung der CV's wird automatisch angezeigt (soweit bekannt); die einzelnen Aktionen bleiben am Bildschirm gelistet, und können mit dem Scroll-Rad wieder markiert werden, um sie neu zu bearbeiten. Eine Zwischenablage (Kopieren - Einfügen) ermöglicht die komfortable Übergabe/Übernahme ganzer CV-Listen von einer Adresse zur anderen. Für die Bit-orientierten CV's stehen Spezial-Fenster zur Verfügung.

Darüber hinaus gibt es diverse Möglichkeiten, um die Programmierung von Decodern bzw. Fahrzeugen rationell zu gestalten, besonders wenn es sich um eine größere Anzahl handelt:

- Ablegen von CV-Sets in eigenen Speichern , denen auch zwecks späterer leichter Auffindung eigene Namen gegeben werden können.
- Solche Sets können auch jeweils einem "Thema" zugeordnet werden (z.B. Motorregelung, Rangierfunktionen, Lichtsteuerung, …), was ebenfalls die Organisation erleichtert,
- fertige CV-Sets sind (bzw. werden in einer späteren Ausbaustufe sein) bereits im Gerät vorhanden, z.B. CV-Ein-stellungen für die Reglung diverser Motortypen (Faulhaber, Rundmotor, Märklin-Hochleistungsmotor, ..),
- CV-Sets können über USB-Stick importiert und exportiert werden, und können somit auch extern (am Computer, mit ZIRC) bearbeitet werden; mit Sound-Projekten mitgelifert werden, usw.

Mit RailCom können im "Operational Mode" (also am Hauptgleis, "PoM") CV's ausgelesen werden und kontrolliert programmier werden, d.h. jeder

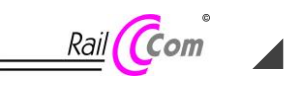

Programmiervorgang wird durch eine Quittung bestätigt;

Rückmeldungen durch RailCom zur Unterscheidung in Magenta-Farbe.

CV-Programmieren im "Service Mode" und im "Operational Mode" ist also weitgehend, das Letztere ist sogar deutlich schneller. Das **Programmiergleis** wird also bald der **Vergangenheit angehören** !

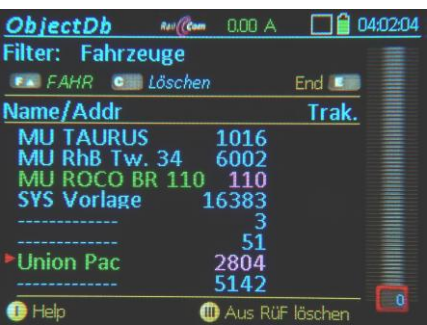

# *Die Objekt-Datenbank*

Alle Fahrzeuge (= Decoder, = Adressen), die aktiviert werden, werden automatisch Bestandteile der Objekt-Datenbank, und bleiben dies auf Dauer, bis zur expliziten Löschung.

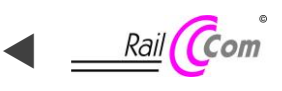

Die Objekt-Datenbank bietet einen Überblick über alle Fahrzeuge, zeigt über RailCom, ob Rückmeldungen von den einzelnen Decodern kommen, d.h. welche Fahrzeuge vorhanden und steuerbar sind (Adressen in Magenta-Farbe).

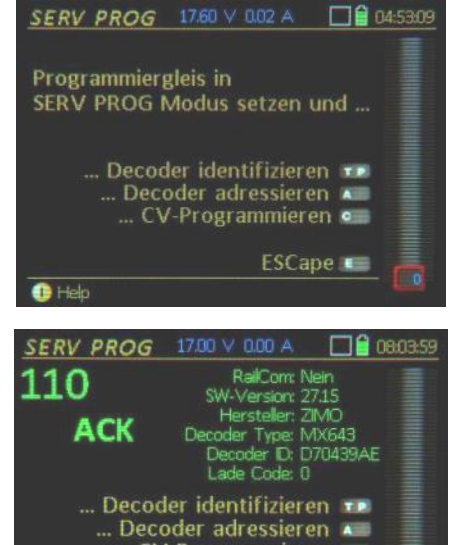

...<sub>.</sub>CV-Programmieren **c** Gefundene Adresse FAHR F. **ESCape** OP. PROG  $0.01 A$   $\Box$  04:04:48 SW-Version: 28.27 2804 Hersteller: ZIMO Decoder Type: 150015<br>Decoder ID: 150015

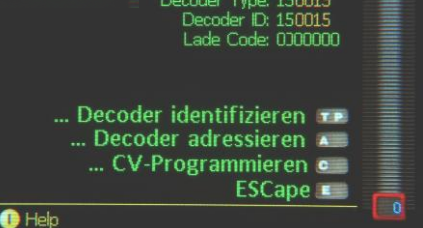

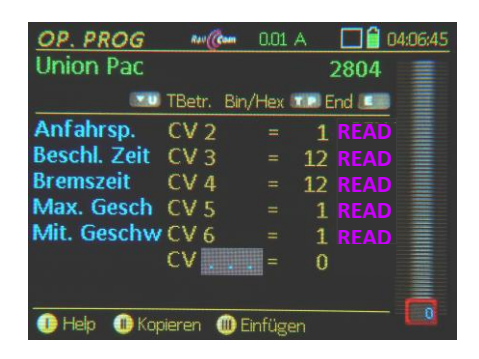

# *Betriebszustand WEI*

Hinter der ZIMO traditionellen Bezeichnung "WEI" (= Weichen) steckt die gesamte Steuerung von "**Zubehör**" oder **"stationären Einrichtungen"**, also Weichen, Signalen, Entkupplern, Beleuchtungskörpern auf der Anlage, u.a.

 $\bullet$  W-Taste  $\rightarrow$  Im unteren Bereich des *FAHR* - Bildschirmes wird das aktuelle *WEI* - Panel eingeblendet. Die Zifferntasten des Fahrpultes sind in dann den hier abgebildeten Objekten (z.B den Weichen) zugeordnet.

Grundsätzlich ist der Betriebszustand **WEI** "objekt-orientiert"; d.h. NICHT ein bestimmter Decoder (also eine Adresse) wird angesprochen, sondern die einzelne Weiche, das Signal, usw. Diese Objekte sind in "Panel's" organisiert; beispielsweise werden die Weichen einer Bahnhofseinfahrt in einem Panel zusammengefasst. Das Panel kann natürlich auch mehr als 3 Zeilen (9 Objekte) beinhalten; dazu kann auf Vollbildschirm umgeschaltet und/oder in den Zeilen gescrollt werden. Ähnlich dem "Rückholspeicher" für Fahrzeuge kann die Panel-Liste angezeigt werden.

Im Einstell-Modus wird definiert, was die einzelne Panel-Zeile (jeweils 3 Objekte) enthalten soll: also Objekt-Symbol, Objekt-Logik (gerade-rund oder links-rechts, …) , Drehrichtung, Adresse und Subadresse der Zubehör- (Magnetartikel-) Decoder. Das "Panel" ist die Vorstufe zum Gleisbild am Fahrpult, welches in einer späteren

Software-Version realisiert werden soll.

HEIP  $1700 \vee 000 A$  $\Box$ a nassa $\sigma$ Decoder-Programmieren am Programmiergleis im Service Mode, Betriebszustand SERV PR

 $TP-Taste \rightarrow$ Decoder identifizieren Auslesen wichtiger Daten aus dem Decoder Adresse, Hersteller, Software-Version, Decoder-ID, Lade-Code (teilweise nur für ZIMO Decoder).

A-Taste → ... Decoder adressieren kann sofort oder nach Identifizieren eingeleitet

werden: Auslesen (wenn Decoder rückmeldet), und Einschreiben der Fahrzeugadresse

... CV-Programmieren  $C$ -Taste  $\rightarrow$ 

kann sofort oder nach Identifizieren/Adressieren

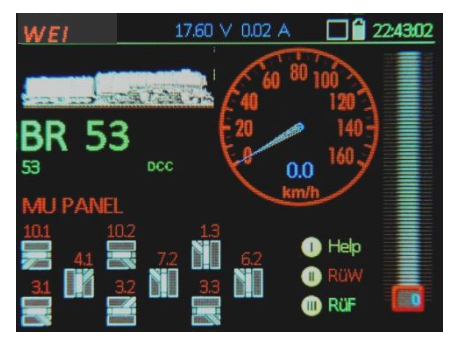

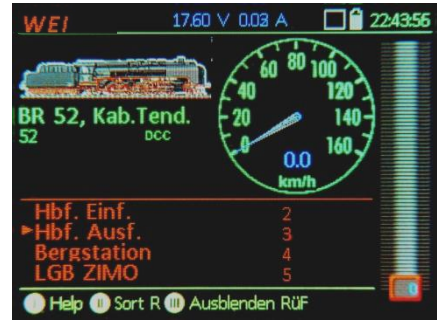

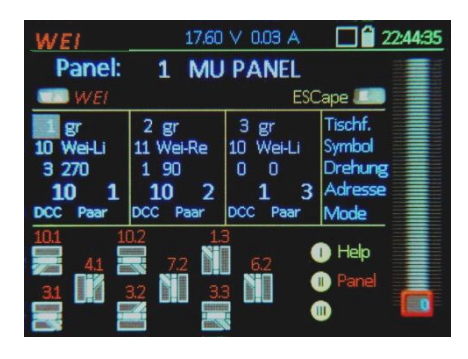

#### *Kontext-bezogenes Help-System*

■ Softkey I Help → In den meisten Betriebszuständen kann eine zur Situation passende Kurz-Anleitung eingeblendet werden. Der Inhalt dieses Textes wird mit dem Scroll-Rad durchlaufen.

Der eigentliche Betrieb des Gerätes ist während der Anzeige des Help-Files weiter möglich, zumindest in den Betriebszuständen für Fahren und Schalten (*FAHR* und *WIE).*

# *Software Update vom USB-Stick*

Die Verwendung eines USB-Sticks erspart die direkte Verbindung zum Computer, und vermeidet so auch eine häufige Quelle von Schwierigkeiten …

Von der ZIMO Website [www.zimo.at](http://www.zimo.at/) aus dem Bereich "Update & Sound" wird das neueste zip-File für MX32 heruntergeladen; die Dateien des zip-Archivs werden auf den vorbereiteten USB-Stick (Root) geladen. Der USB-Stick wird in das laufende MX32 eingesteckt. Der Stick wird automatisch erkannt und gelesen.

A-Taste → die Inhaltsliste wird angezeigt, d.h. alle Dateien am USB-Stick, die für das MX32 bestimmt sind. Im einfachsten Fall sind am USB-Stick nur neue Sprach-Dateien und die Software selbst enthalten; am gleichen Weg werden aber auch andere Daten, beispielsweise neue Lok-Bilder (auch vom Anwender selbst erstellte) in das Gerät eingebracht.

Scroll-Rad und A-Taste → Auswählen und Markieren des gewünschten

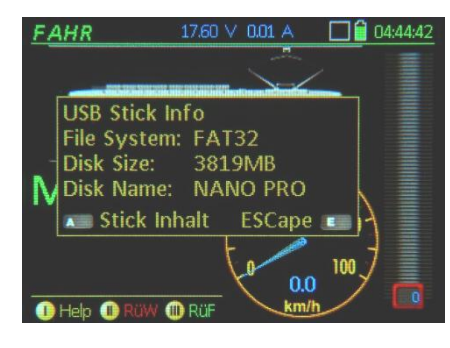

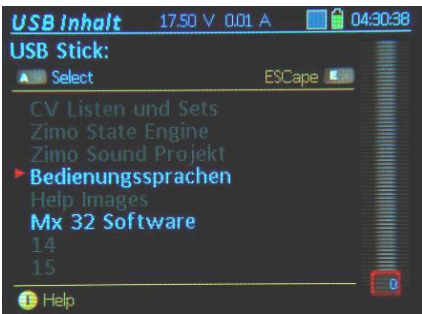

# Stellungnahme zu "RailCom" und "RailComPlus"

Aus jetziger Sicht wird ZIMO, zusammen mit einer Reihe maßgeblicher Hersteller von Digitalsystemen und Decodern, und zusammen mit den Modellbahnherstellern Roco und Fleischmann, "RailComPlus" NICHT unterstützen.

Die von Lenz GmbH und ESU GmbH angekündigten Lizensierungs- und Freigaberegelungen sind INAKZEPTABEL, weil sie offensichtlich den freien Wettbewerb der Ideen und Konzepte verhindern sollen, und damit den technischen Fortschritt auf dem Gebiet der Modellbahnsteuerung einschränken und verzögern würden.

Wir bauen und liefern weiterhin RailCom-fähige Produkte (OHNE "Plus" im Sinne von "RailComPlus", jedoch sehr wohl mit bekannten sowie neuen attraktiven Leistungsmerkmalen). Daneben behalten wir uns vor, ein anderes Verfahren der bidirektionalen Kommunikation einzuführen.

Mehr Info zu diesem Thema wahrscheinlich in Kürze. The Christianus and RailCom und RailComPlus sind Warezeichen der Lenz GmbH